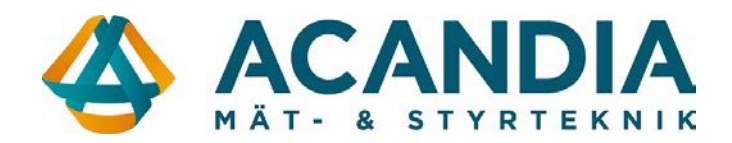

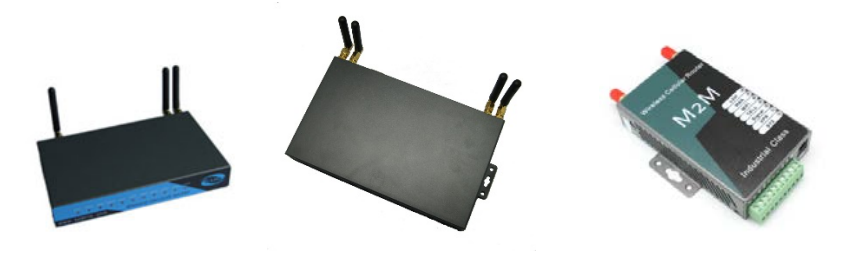

ly Cancel

## **Snabbmanual E-Lins**

## **Inlogging**

Anslut en dator till valfri LAN-port och surfa in på routern på adress: [http://192.168.8.1](http://192.168.8.1/)

Användarnamn: admin Lösenord: admin

#### **OBS: För ökad säkerhet rekommenderar vi byte av lösenord.** Detta görs på fliken *Administration / Management*

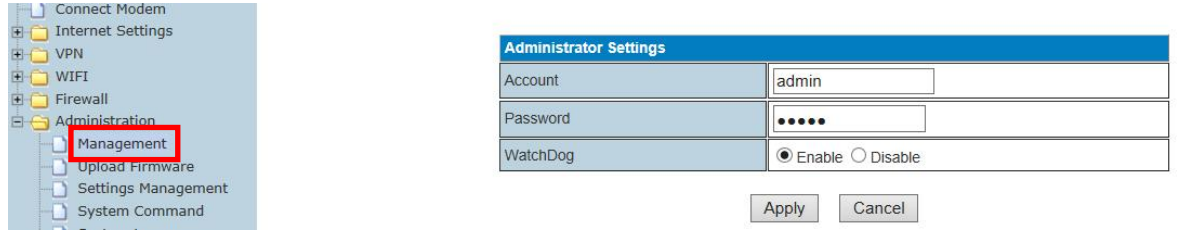

## **WAN-inställningar**

Kontrollera med din operatör vilka inställningar som gäller för det abonnemang du har. Normalt krävs endast rätt APN eller inloggningsuppgifter, dessa ändras under: *Internet Settings / WAN / Advance Parameter Groups*

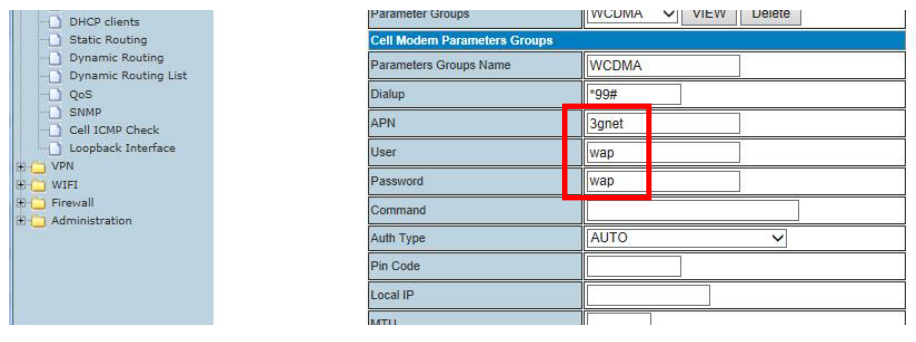

För att spara ändrade inställningar krävs att man först trycker på knappen "Add/Edit" och sedan avslutar med knappen "Apply".

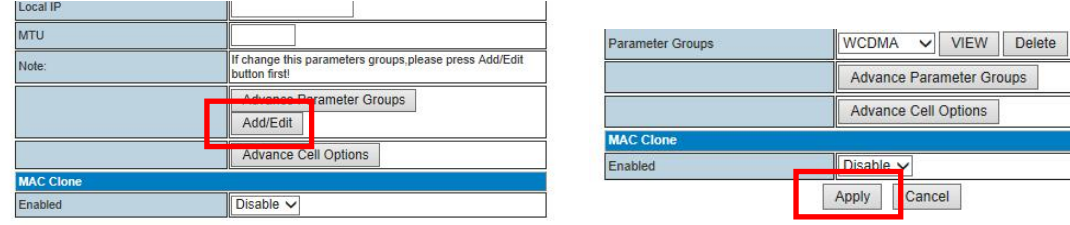

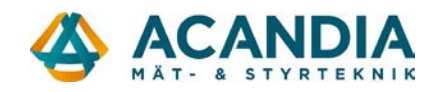

## **Status**

På fliken Status visas bland annat:

- Operatör
- Uppkopplingsform<br>- Signalstyrka
- Signalstyrka<br>- Om förbindel
- Om förbindelsen är uppkopplad<br>- Tilldelad IP-adress och tillhörand
- Tilldelad IP-adress och tillhörande gateway/DNS information

## **Access Point Status**

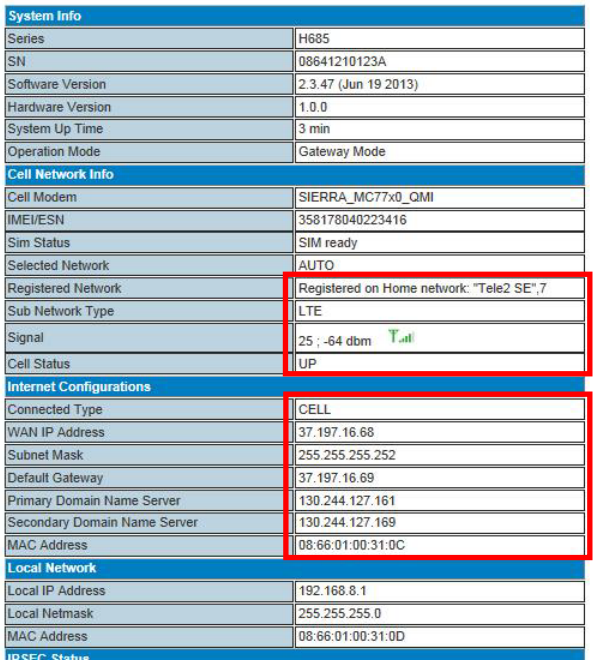

#### **Anslutningar**

Antenningångar:

- Cell / Ant  $1 =$  Primär antennanslutning mobilnät
- Aux / Ant 2 = Diversitet mobilnät
- Wifi / Ant 3 = Trådlöst nätverk
- GPS / Ant4 = GPS

Plintanslutning:

- $1 = \text{VCC } 5 40 \text{ VDC}$
- 2 = Jordanslutning strömförsörjning
- 3 = RS-232 Jord
- $4 = RS-232 RX$
- $5 = RS-232 TX$
- 6 = Reset (Jordning minst 3 sek ger fabriksåterställning av router)
- $-7$  = Används förnärvarande inte
- 8 = Används förnärvarande inte
- 9 = Används förnärvarande inte
- 10 = Används förnärvarande inte

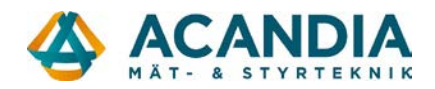

#### **Utökad kontroll av förbindelse - ICMP check**

Om routern är inställd på "Keep Alive" under WAN settings så är en PPP watchdog aktiverad för att säkerställa uppkopplingen.

Som ytterligare säkerhet kan man aktivera en funktion som automatisk startar om routern om förbindelsen inte går at etablera.

Funktionen heter ICMP check och finns under: *Internet Settings / Cell ICMP Check* 

Aktivera funktionen i bockrutan.

välj lämpliga IP-adresser eller internetadresser som routern ska kontrollera att det finns kontakt med via Ping.

Under "Check Interval Time" bestämmer du hur ofta routern ska Pinga.

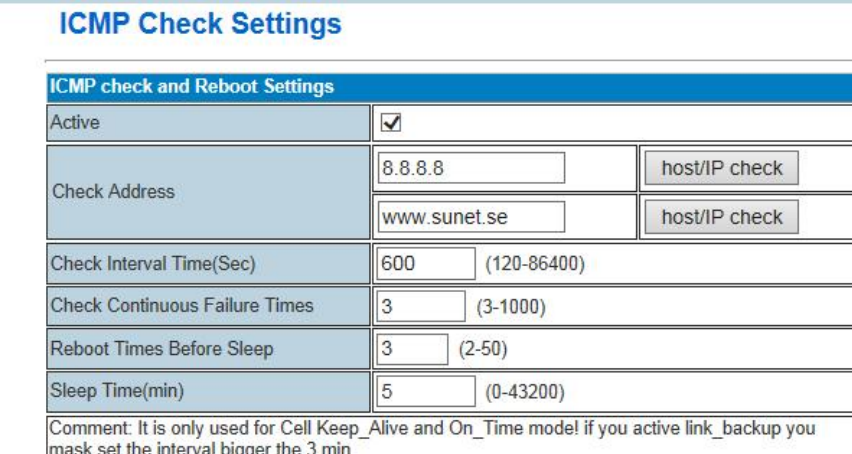

Apply

#### **Schemalagd omstart**

Som ett alternativ till ICMP check kan man schemalägga omstart av routern för att minska risken att kommunikationen hänger sig. Antingen schemalägger man med valfritt intervall eller på valfritt klockslag.

inställningar för detta finns under: *Administration /Reboot.*

# **Komplett manual och tillbehör hittar du på www.acandia.se**